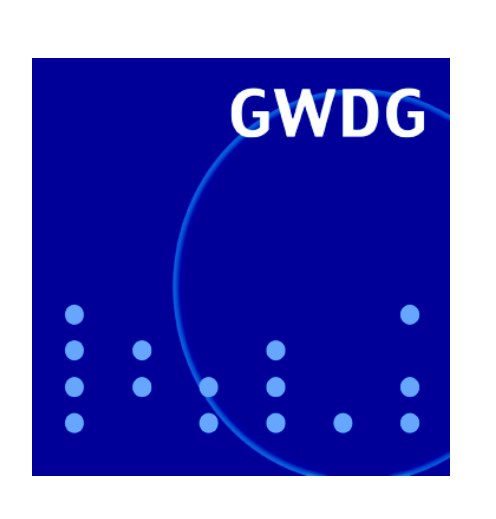

# **Neue Öffnungszeiten**

**Neue E-Mail-Adresse für Problemmeldungen**

**Neue Bewertungsliste**

**Würmer nutzen Sicherheitsloch aus**

**MS SharePoint**

**Neuer GWDG-Kursraum**

**Neuer Kurzkurs zur Sicherheit im Internet**

**GWDG Nachrichten 9 / 2005**

**Gesellschaft für wissenschaftliche Datenverarbeitung mbH Göttingen**

### **Inhaltsverzeichnis**

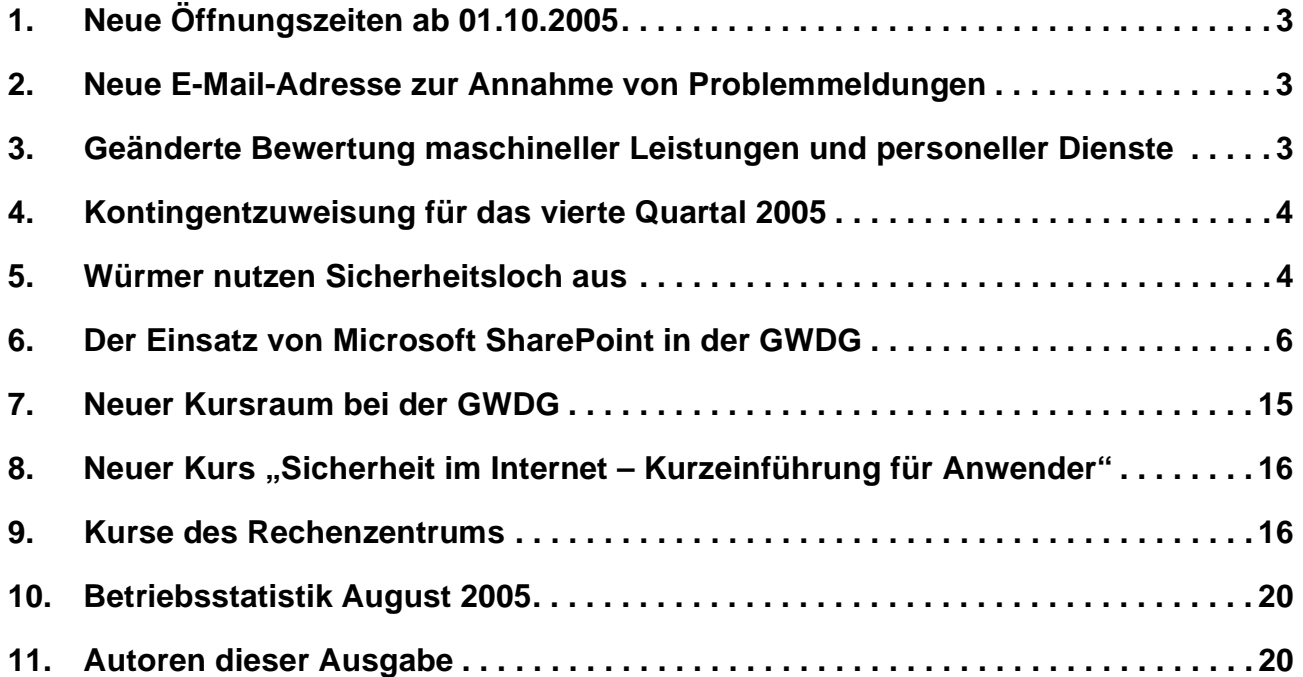

### **GWDG-Nachrichten für die Benutzer des Rechenzentrums**

### **ISSN 0940-4686**

28. Jahrgang, Ausgabe 9 / 2005

**http://www.gwdg.de/GWDG-Nachrichten**

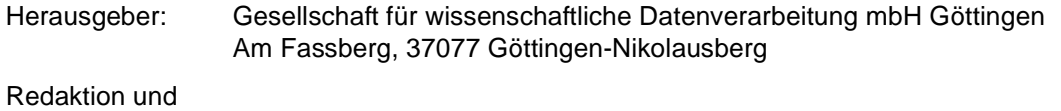

Herstellung: Dr. Thomas Otto Tel.: 0551 201-1828, E-Mail: Thomas.Otto@gwdg.de

### <span id="page-2-0"></span>**1. Neue Öffnungszeiten ab 01.10.2005**

Ab dem 1. Oktober 2005 ändert sich für die Beschäftigten im öffentlichen Dienst eine ganze Reihe von Vorschriften. Der gewohnte Bundesangestelltentarifvertrag (BAT) wird durch den Tarifvertrag für den öffentlichen Dienst (TVöD) abgelöst. An dieser Stelle kann natürlich nicht über alle Einzelheiten berichtet werden; dafür sind andere Gremien und Instanzen zuständig. Aber ein Novum sind die geänderten durchschnittlichen Arbeitszeiten, die statt bisher 38,5 nun 39 Stunden pro Woche betragen werden. Da auch für die Mitarbeiterinnen und Mitarbeiter der GWDG diese Verträge anzuwenden sind, kommt auch auf die GWDG eine längere Arbeitszeit zu.

Die Vorteile der verlängerten Arbeitszeit möchten wir nun auch an die Anwenderschaft weiter geben.

Eine Änderung betrifft die Öffnungszeiten der GWDG. Ab dem 01.10.2005 sind die Räume der GWDG **montags bis freitags von 7.00 Uhr bis 23.00 Uhr** geöffnet, statt bisher 7.10 Uhr bis 23.00 Uhr. Diese Unterschiede sind sicherlich eher kosmetischer Natur: Vielleicht kann man sich die

Öffnungszeiten der GWDG nun leichter merken. Die Öffnungszeiten am **Samstag von 10.00 Uhr bis 18.00 Uhr** und am **Sonntag unbedient von 12.00 Uhr bis 20.00 Uhr** sind unverändert geblieben.

Wie jedermann leicht nachrechnen kann, sind die Öffnungszeiten von montags bis freitags von 7.00 Uhr bis 23.00 Uhr, also insgesamt 16 Stunden, nur mit zwei Schichten abzudecken. Wenn die Arbeitspausen hinzugerechnet werden, überlappen sich diese beiden Schichten gegen 15.00 Uhr. Wegen der Verlängerung der Arbeitszeit wird sich auch die Überlappungszeit etwas verlängern. Dadurch können Problemfälle noch sorgfältiger als bisher an die nächste Schicht übergeben werden, so dass sie auch zügiger bearbeitet werden können. Insgesamt wird der Informationsfluss innerhalb der GWDG verbessert.

Wir hoffen, auch durch die Veränderungen der Arbeitszeiten die Qualität der Dienstleistungen steigern zu können.

**Grieger** 

### <span id="page-2-1"></span>**2. Neue E-Mail-Adresse zur Annahme von Problemmeldungen**

Wie bereits in den GWDG-Nachrichten 4/2005 angekündigt war, hat die GWDG eine neue E-Mail-Adresse eingerichtet, nämlich

### **support@gwdg.de**

an die Probleme gemeldet, an die Anfragen gerichtet und von der auch Informationen angefordert werden können. Die zugehörige Mailbox steht unter ständiger Kontrolle, so dass während der Bedienzeiten des Rechenzentrums die eingegangenen E-Mails zeitnah bearbeitet werden.

Der Versuch, direkt mit einer bestimmten Mitarbeiterin oder einem bestimmten Mitarbeiter Kontakt aufzunehmen, scheitert häufig daran, dass sie bzw. er sich gerade nicht an ihrem bzw. seinem Arbeitsplatz aufhält oder sich gar in Urlaub befindet. Dadurch werden Problemlösungen unnötig verzögert, Informationen werden verspätet ausgeliefert. Bitte nutzen Sie deshalb die neue Möglichkeit.

**Grieger** 

### <span id="page-2-2"></span>**3. Geänderte Bewertung maschineller Leistungen und personeller Dienste**

Die GWDG verteilt ihre Dienstleistungen über ein Kontingentierungssystem auf die Institute. Das Kontingentierungssystem soll bewirken, dass jedes Institut die Dienstleistungen erhält, die es für die wissenschaftlichen Arbeiten benötigt und dass diese Dienstleistungen gerecht auf die Institute verteilt werden. Genaueres zum Kontingentierungssystem lässt sich unter

**http://www.gwdg.de/service/ nutzung/kontingentierung** nachlesen. Eine Grundlage der Kontingentierung ist, dass jede Dienstleistung in einer fiktiven Bewertungseinheit, nämlich der Arbeitseinheit (AE), bewertet wird. Ziel ist es dabei, die Bewertung an den Kosten zu orientieren. Die GWDG setzt dazu seit 1995 ein Kostenrechnungssystem ein, aus dem sich die jeweilige Bewertung ergibt.

Kostenrechnungssysteme haben den großen Vorteil, die entstandenen Kosten mehr oder weniger exakt den Verursachern in der Vergangenheit zuordnen zu können; sie haben jedoch den großen

Nachteil, Prognosen für die Zukunft nur bei kleinen Änderungen im Gesamtsystem zuverlässig abgeben zu können. Insbesondere können in einem Kostenrechnungssystem die in der elektronischen Datenverarbeitung häufig anzutreffenden Preisexplosionen und -implosionen kaum vorhergesehen werden. Durch die rapiden Preisänderungen der vergangenen Monate sind deshalb einige Bewertungen, insbesondere die der maschinellen Leistungen "Backup", "Archiv", "Fileservice" und "Rechenkapazität" nicht mehr den realen Kosten angepasst. Aus diesem Grund sind diese Leistungen neu bewertet worden. Dabei sind einige deutliche Bewertungsreduktionen zu Stande gekommen.

Die personellen Dienste wurden bisher unterschiedlich bewertet. Einige wurden pauschal in AE abgerechnet, andere wiederum proportional zur Arbeitszeit. Diese Unterscheidung hat sich jedoch nicht bei allen Diensten bewährt, weil es gerade bei der pauschalen Abrechnung zu nicht korrekter Zuordnung der Arbeitszeit für unterschiedliche Systeme kommen kann. Aus diesem Grund werden nun die meisten personellen Dienste mit 4 AE pro Stunde abgerechnet.

Die vollständige Liste aller neuen Bewertungen in AE lässt sich unter

**http://www.gwdg.de/service/nutzung/ kontingentierung/bewertungsliste.html**

nachlesen. **Die neue Bewertungsliste tritt am 1. Oktober 2005 in Kraft.** Bei der Berechnung der Anfangskontingente der einzelnen Institute für das vierte Quartal 2005 sind bereits die neuen Bewertungen berücksichtigt worden.

Grieger

### <span id="page-3-0"></span>**4. Kontingentzuweisung für das vierte Quartal 2005**

Die nächste Zuweisung von Institutskontingenten für die Inanspruchnahme von Leistungen der GWDG erfolgt am Dienstag, dem 4. Oktober 2005. Die Höhe der Kontingente wird den Instituten per Brief oder per E-Mail mitgeteilt. Die Bemessung der Institutskontingente erfolgte nach den Vorläufigen Richtlinien des Beirats der GWDG und den Ergänzungen der Beiratskommission für die Verteilung von Rechenleistung entsprechend dem Verbrauch im Zeitraum vom 01.03.2005 bis 31.08.2005. Nicht verbrauchte Kontingente werden zu 50 % in das nächste Quartal übertragen. Negative Verbrauchswerte werden zu 100 % mit dem neuen Institutskontingent verrechnet.

Jeder Benutzer kann den aktuellen Stand des Institutskontingents durch die Eingabe des Kommandos

### **kontingent**

auf einer Workstation des UNIX-Clusters oder im WWW unter dem URL

**http://www.gwdg.de/service/nutzung/**

**kontingentierung**

abfragen. Dort besteht auch die Möglichkeit, Informationen über den Stand des separaten Druckkontingents abzurufen.

Falls in Ausnahmefällen das Institutskontingent nicht ausreichen sollte, können schriftlich begründete Anträge an die Beiratskommission für die Verteilung von Rechenleistung gestellt werden. Solche Anträge sollen bis zum 28.11.2005 im Rechenzentrum eingereicht werden; Vordrucke und Hinweise dazu sind sowohl bei der Information als auch im WWW unter dem URL

```
http://www.gwdg.de/service/nutzung/
                  antragsformulare
```
erhältlich. Da aber die Bearbeitung der Anträge mittlerweile **vollständig elektronisch** erfolgt, ist die Übersendung der Anträge mit Begründung per E-Mail an die Adressen sgreber@gwdg.de oder wgriege@gwdg.de **erwünscht**.

Greber

### <span id="page-3-1"></span>**5. Würmer nutzen Sicherheitsloch aus**

Als am 10. August 2005 zum monatlichen Patchday Microsoft die Anwender wieder einmal mit diversen Sicherheitskorrekturen für die Windows-Systeme konfrontierte, war bereits zu befürchten, dass dann schon eine Woche später Programme im Umlauf

sein werden, die eine der betroffenen Schwachstellen auszunutzen in der Lage sind. Angriffspunkt war hier ein Fehler im Plug&Play-Subsystem von Windows (MS05-039), über den mittels eines Pufferüberlaufs von außen Zugriff auf den Computer

erlangt werden konnte. Da dies besonders leicht in dem schon etwas in die Jahre gekommenen Windows 2000 gelang, tauchte im Internet bereits eine Woche später ein Wurm mit dem Namen **Zotob** auf, der vorwiegend in den USA reihenweise Rechner befiel. Gerade im kommerziellen aber auch im universitären Umfeld sind diese Windows-Versionen noch sehr weit verbreitet, weil man sich dort oft den kostenintensiven flächendeckenden Umstieg auf das modernere Windows XP erspart hatte. Sobald sich **Zotob** im System eingenistet hatte, sorgte er erst einmal dafür, dass er bei jedem Systemneustart ebenfalls wieder aufgerufen wurde. Zudem bemühte er sich, eine Verbindung zu einem IRC-Server (Inter Relay Chat = ein Mehrbenutzer-Kommunikationssystem) aufzubauen, um von dort weitere Befehle zu empfangen. Ein darüber hinaus gestarteter TFTP-Server (Trivial File Transfer) bot weiterhin die Möglichkeit zur Dateiübertragung. Im GÖNET tauchten diese Würmer erst eine Woche später auf und überraschten dort gerade die wieder zu ihrem Arbeitsplatz zurückgekehrten Urlauber, die nichts Böses ahnend ihre Rechner anschalteten. Selbst wenn die Rechner am Software-Update-Server der GWDG hingen und sie die erforderliche Korrektur geladen bekamen, konnte diese Maßnahme erst nach einem Neustart des Rechners greifen. Diesen schiebt man verständlicherweise oft gerne auf einen Zeitpunkt hinaus, an dem die eigenen wichtigen Arbeiten erledigt sind. Diese Verzögerung genügte aber bereits für die Wurminfektion. Zu den Zotob-Varianten gesellten sich auch noch weitere Würmer hinzu, allen voran Cuebot.D, aber auch Bobax.O, Esbot.A und einige Rbot-Varianten, die alle diese Plug&Play-Lücke ausnutzten.

Auch wenn das Einfahren der Korrekturen sicherlich die Lücke im System stopfen konnte, wurde dadurch ein schon erfolgter Wurmbefall nicht ungeschehen gemacht. Auch ein aktualisierter Virenscanner wie Sophos Antivirus vermag diese Schädlinge im laufenden System kaum zu entschärfen, weil die Wurmprozesse die dazugehörigen Dateien blockieren. Hier hilft oftmals nur der Ausweg in den abgesicherten Modus – Neustart von Windows unter Betätigung der Taste F8. Da in diesem Modus die meisten Dienste und Hintergrundprozesse nicht gestartet werden, bleibt man auch von der Aktivierung des Wurms verschont. Leider werden auch die zu Sophos gehörigen Hintergrunddienste ebenfalls nicht gestartet, so dass ein Scannerlauf über die gewohnte grafische Bedienoberfläche unmöglich wird. Als Lösung bietet sich in diesem Fall entweder der Aufruf des Kommandozeilen-Werkzeugs von Sophos "sav32cli.exe" an (in der Eingabeaufforderung unter Windows 2000/XP):

**c:\> cd \Programme**

```
c:\Programme> cd "Sophos SWEEP for NT"
```
**C:\Programme\Sophos SWEEP for NT>sav32cli -remove -f -dn c:**

oder aber man bedient sich der bei solchen flächendeckenden Wurmepidemien oft erhältlichen speziellen Entfernungswerkzeugen. So empfiehlt sich auch das **Malicious Software Removal Tool** von Microsoft, ein Werkzeug zur Beseitigung von schädlicher Software, welches ursprünglich von der von Microsoft Mitte 2003 übernommenen Firma GeCAD entwickelt wurde. Dieses Tool wird monatlich aktualisiert und wurde in der Version 1.7A derart erweitert, dass es nun auch die betreffenden Würmer erkennen und entfernen kann. Es befindet sich übrigens auch immer auf der Update-CD, von der in den GWDG-Nachrichten 6/2005 bereits die Rede war, kann aber auch separat von folgendem Ort geladen werden:

**http://www.gwdg.de/samba/updates/ antivir/Windows-KB890830-V1.7A-DEU.exe**

Dieses Programm braucht lediglich aufgerufen zu werden, um nach den einschlägigen Würmern zu suchen und sie gegebenenfalls zu entfernen. War es erfolgreich, kann der Rechner wieder ganz normal gestartet werden. Inwieweit allerdings bereits weitere Schadprogramme oder Trojaner den Weg auf den Rechner gefunden haben, kann mittels dieses kleinen Werkzeugs natürlich nicht ermittelt werden. Insofern empfiehlt sich dann auf jeden Fall ein anschließender Überprüfungslauf mit einem aktualisierten Virenscanner.

Als Schlussfolgerung aus diesen Vorfällen ergibt sich, dass die Zeitabstände zwischen der Auslieferung von Korrekturen für Sicherheitslücken und dem Erscheinen von Schadprogrammen, die diese auszunützen in der Lage sind, bisweilen erschrekkend kurz sein können. Selbst eine an sich beruhigende Anbindung an einem automatischen Aktualisierungsdienst wie dem SUS-Server der GWDG schützt dann nicht, wenn der erforderliche Neustart zu weit hinausgezögert wird. Leider ist man hier auch als nichtsahnender zurückgekehrter Urlauber leichte Beute, denn man ahnt ja nicht, welche Schädlinge derweil im Netz toben und nur darauf lauern, sich des eigenen Rechners zu bemächtigen. Hier kann ein Blick auf die Seiten

**http://www.gwdg.de/aktuell**

oder

**http://www.gwdg.de/service/ sicherheit/aktuell**

nützen, um vor dem Schlimmsten gewarnt zu sein und die erforderlichen Maßnahmen ergreifen zu können.

Reimann

### <span id="page-5-0"></span>**6. Der Einsatz von Microsoft SharePoint in der GWDG**

### **6.1 Einleitung**

Im September 2004 erschien in den GWDG-Nachrichten der erste Artikel über die Microsoft-Share-Point-Produkte und -Technologien. Dieser Artikel war überwiegend technisch orientiert und konnte mögliche tägliche Einsatzszenarien wegen damals noch fehlender Erfahrungen und ausführlicher Tests nur sehr knapp darstellen. Mittlerweile liegen nun ausreichende Erfahrungen vor, die in diesem Artikel beschrieben werden. Begonnen werden soll mit einer kurzen SharePoint-Historie, um anschließend ein paar Szenarien darzustellen, wie SharePoint helfen kann, Informationen innerhalb von Projektgruppen effektiv zu organisieren und abrufbereit zu halten.

### **6.2 SharePoint-Historie bei der GWDG**

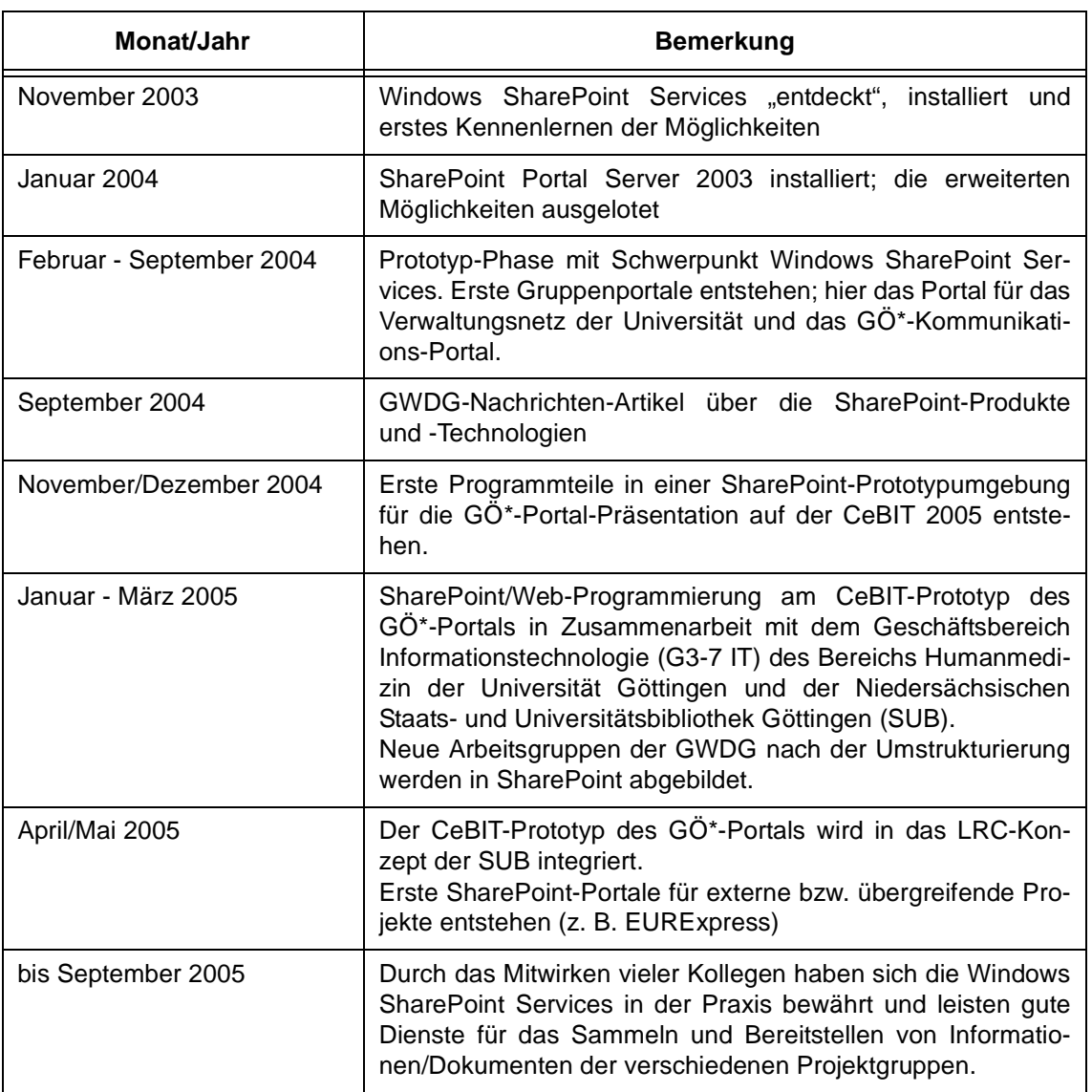

### **6.3 Täglicher Einsatz**

### **6.3.1 Organisation der SharePoint-Portale**

Zur Zeit gibt es fünf (bzw. sechs) SharePoint-Bereiche, die sich folgendermaßen aufteilen:

- 1. SharePoint Portal Server für GWDG-interne Zugriffe und Zugriffe aus dem GÖNET (wenn die Berechtigung an den Bereichen erteilt ist)
- 2. Windows SharePoint Services für GWDGinterne Zugriffe und Zugriffe aus dem GÖNET

(wenn die Berechtigung an den Bereichen erteilt ist)

- 3. Windows SharePoint Services für die GWDG, auf die sowohl innerhalb des GÖNET als auch von extern zugegriffen werden kann (wenn bei den entsprechenden Bereichen der anonyme Zugriff eingeschaltet worden ist)
- 4. Verwaltungsnetz und darin integriert das erweiterte Verwaltungsnetz der Universität Göttingen
- 5. GÖ\*-Kommunikations-Portal als Forumsbasis für die einzelnen Teilvorhaben und -projekte
- 6. Ein übergreifendes GÖ\*-Portal, das alle existierenden Portale als Einstiegs- und "Wegweiser"-Portal vereint (derzeit in Planung bzw. im Entstehen)

#### **6.3.2 Einsatzszenarien für SharePoint-Portale**

Nachfolgend werden drei typische SharePoint-Möglichkeiten der Zusammenarbeit beschrieben, die charakteristisch dafür sind, wie SharePoint die Zuammenarbeit von Gruppen vereinfachen und verbessern kann:

#### Gruppenorganisation (AG "IT-Infrastruktur")

Als erstes soll hier ein sehr typisches Beispiel für SharePoint gezeigt werden: der Gruppenarbeitsund Besprechungsbereich.

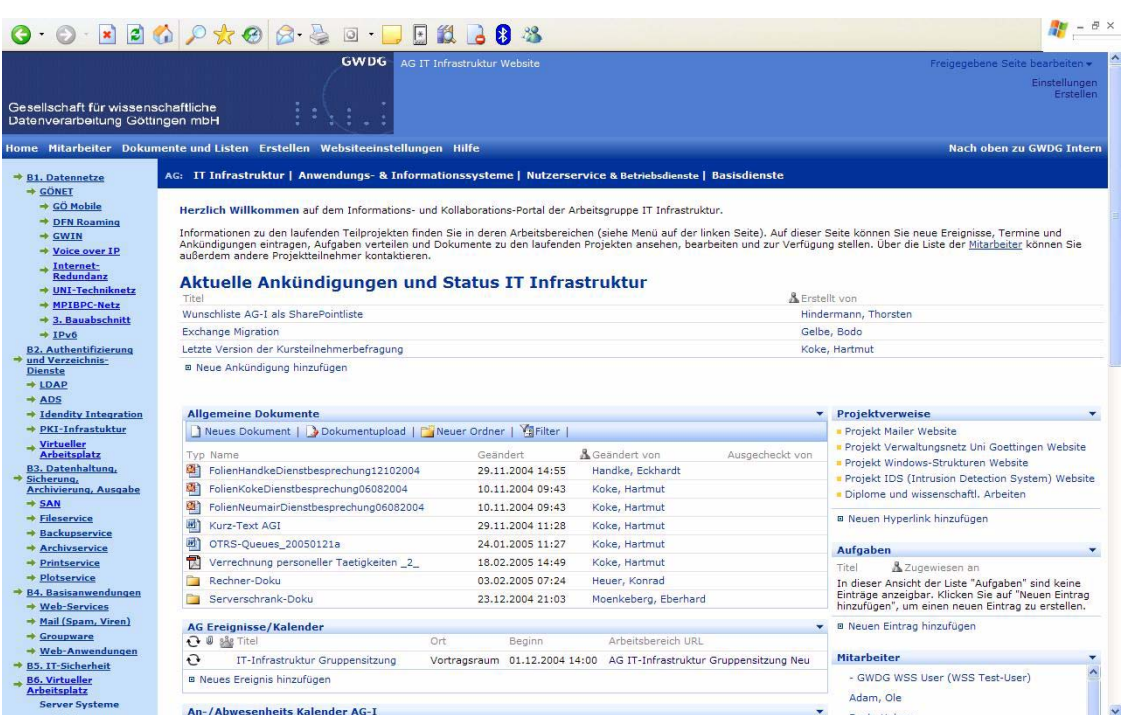

#### **Abb. 1**

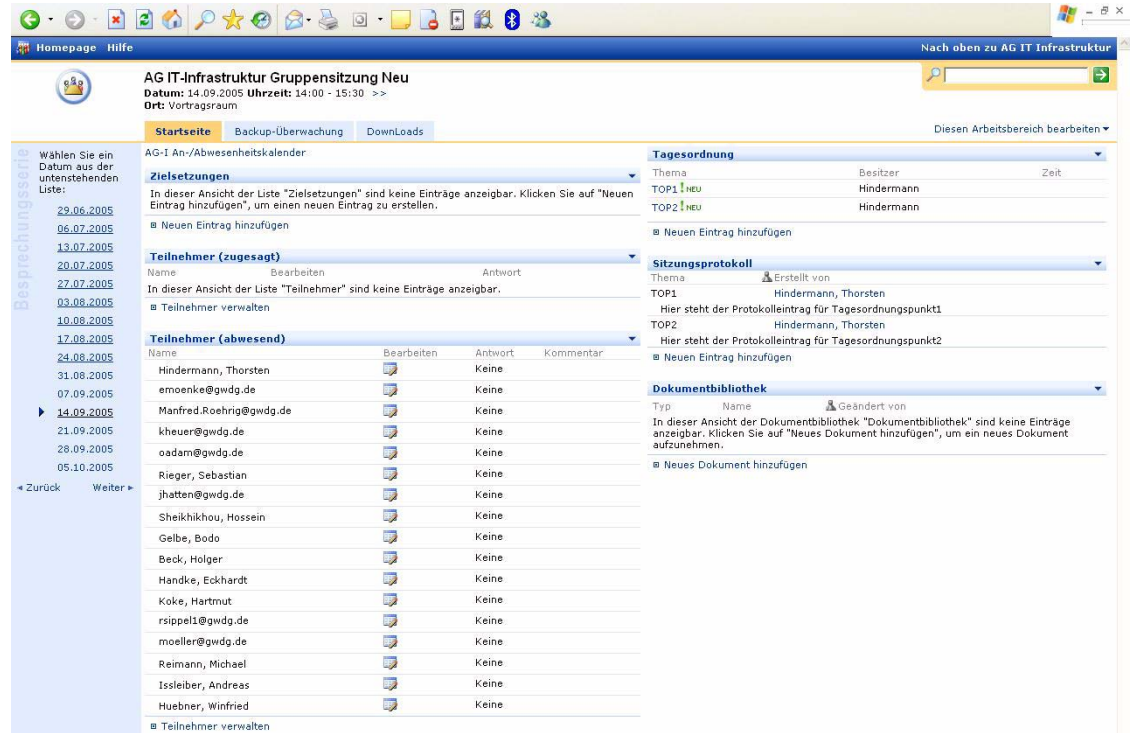

Innerhalb des Gruppenarbeitsbereiches können alle wichtigen Projekte als weitere Sub-Arbeitsbereiche angelegt und organisiert werden und diese können dann als Übersichts-Navigationsleiste angezeigt werden (s. Abb. 1), wobei in dieser Abbildung eine vom Standard abweichende Eigenanpassung zu sehen ist.

In dem in Abb. 2 gezeigten Besprechungsbereich sind in der Navigationsleiste auf der linken Seite alle Termine zu sehen, an denen diese Besprechung stattfindet. Jeder Besprechungstermin sieht von der Aufmachung so aus wie Abb. 2. Jeder Kollege trägt ein, ob er teilnehmen kann oder nicht. Oben links sieht man die Tagesordnungspunkte und darunter, in einer modifizierten Ansicht, die Ergebnisse der

Besprechung. Jeder der einen Tagesordnungspunkt einbringt, trägt das Besprochene in ein zusätzliches Feld "Notizen" ein, das dann Jeder einsehen kann. Über die Suchfunktion kann man dann nach Stichpunkten suchen, um z. B. den Verlauf eines Besprechungspunktes im Gesamtüberblick zu verfolgen, der sich ggf. über mehrere Besprechungstermine erstreckt hat.

#### **PKI-Community-Bereich**

Dieser Bereich kann unter folgendem URL von Jedem im ersten Schritt anonym überall aus dem Internet erreicht werden:

**http://SharePoint.top.gwdg.de/gwdg/PKI**

(s. Abb. 3)

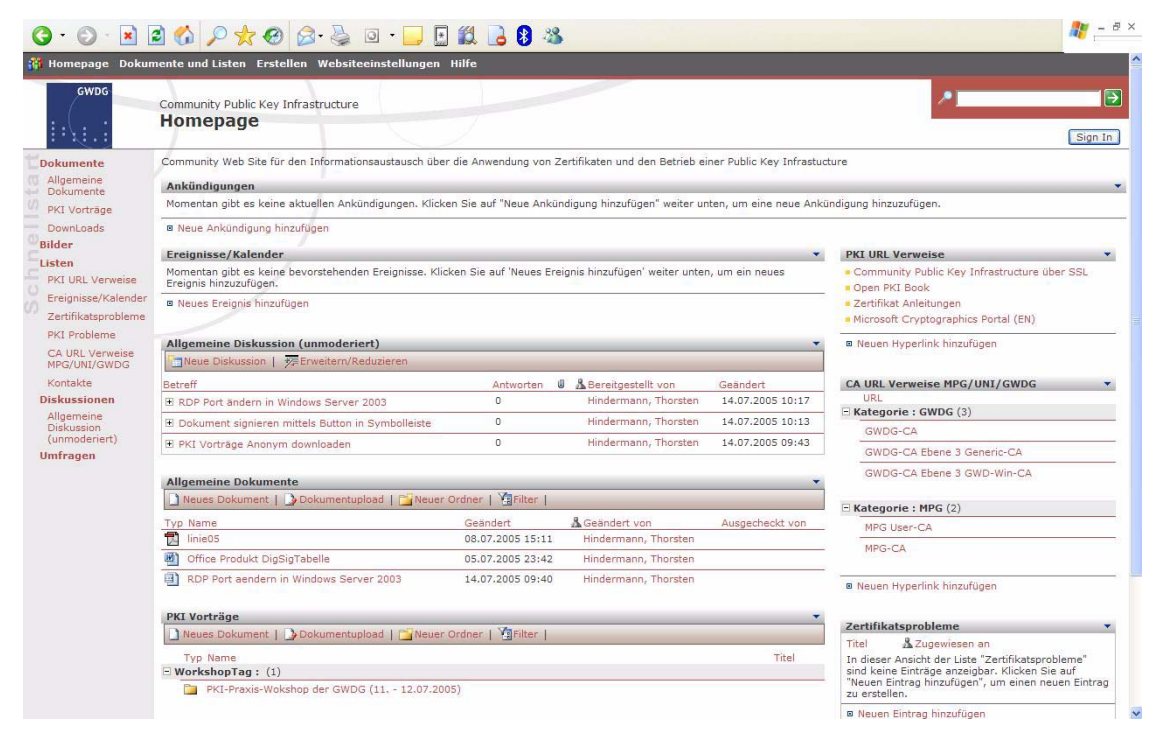

### **Abb. 3**

Hier hat der Benutzer einen typischen Forenbereich vor sich mit (derzeit) einer unmoderierten Newsgroup, Ankündigungsliste, Kalender, Hyperlinkliste und Dokumentenbibliotheken. Oben rechts in der

Ecke gibt es den "Sign In"-Knopf, mit der sich Benutzer, die über ein GWDG-Account verfügen, anmelden können (s. Abb. 4).

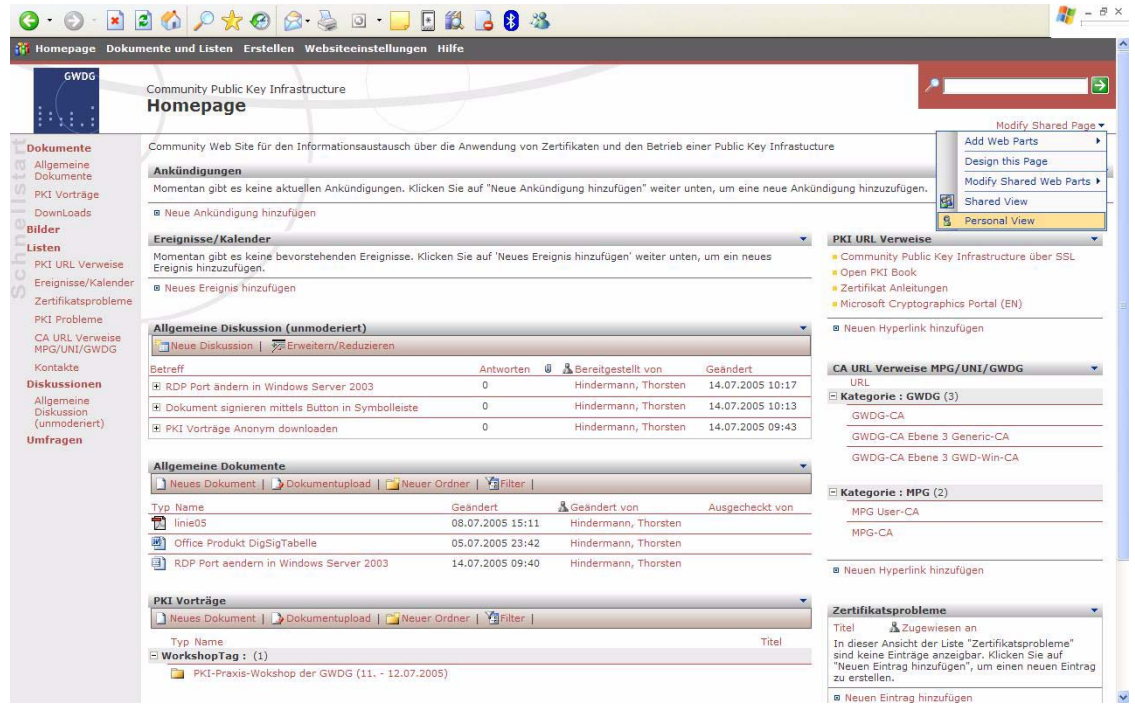

Nun kann der angemeldete Benutzer sich diesen Bereich personalisieren, um entweder mehr oder

weniger Informationen zu sehen, die ihn interessieren (s. Abb. 5).

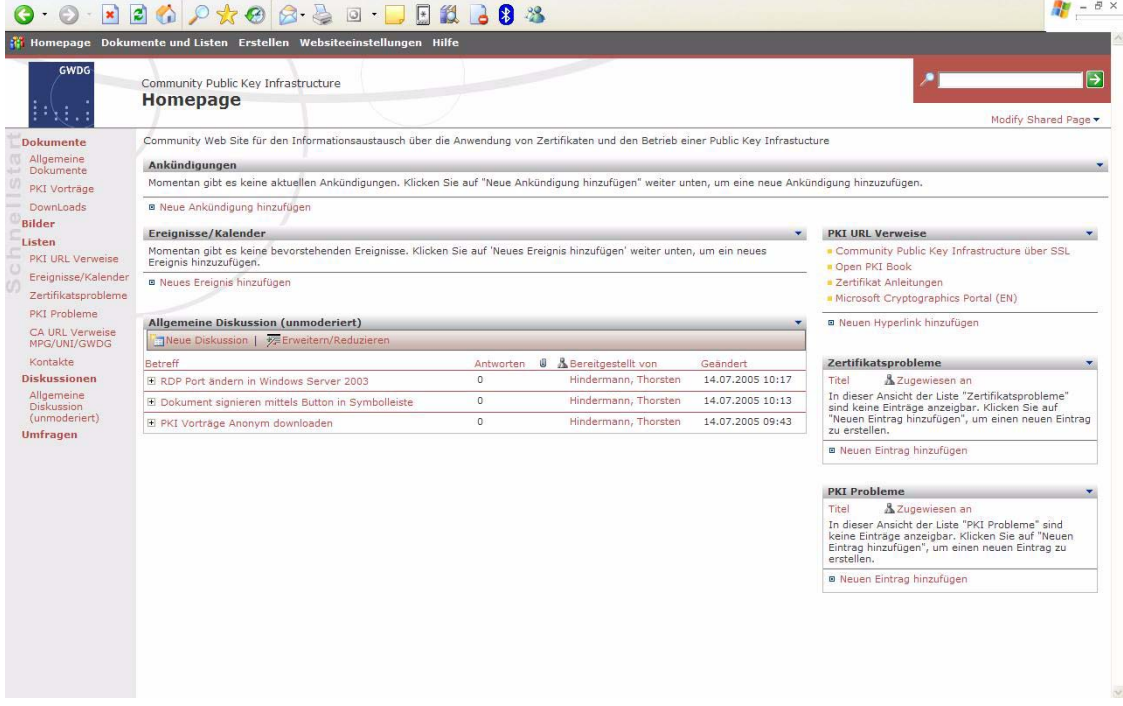

### **Abb. 5**

Um nicht jeden Tag in diesen Bereich nachzusehen, ob sich neue Informationen eingefunden haben, gibt

es die Möglichkeit, sich benachrichtigen zu lassen (s. Abb. 6 und Abb. 7).

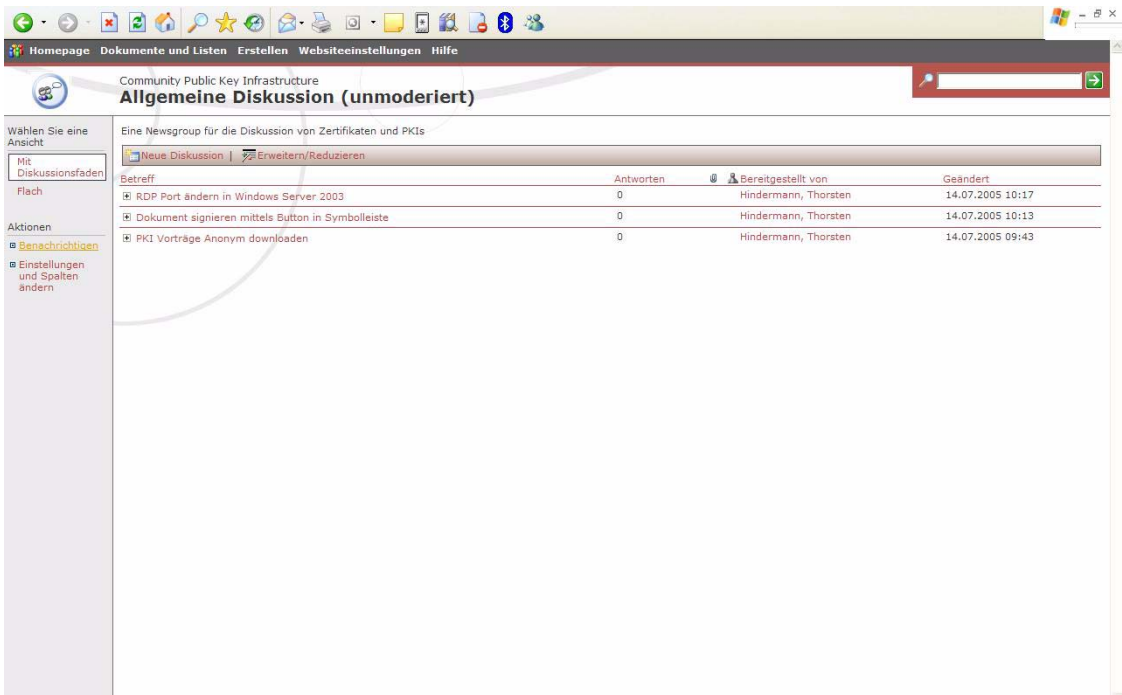

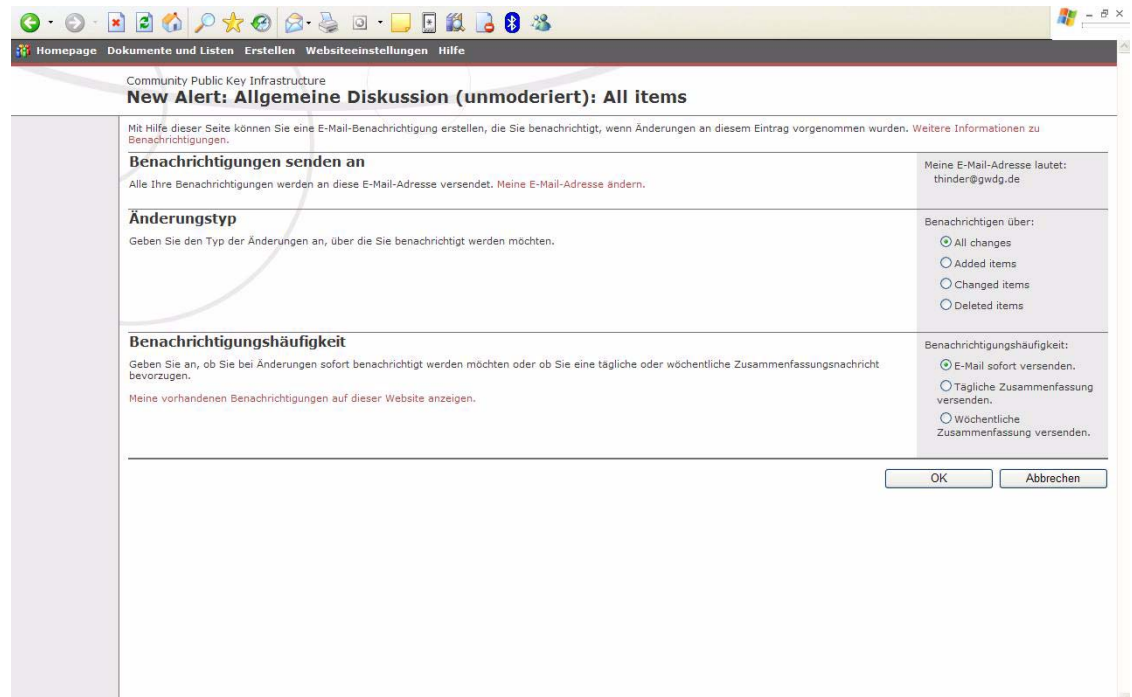

#### **Abb. 7**

Mit dieser Möglichkeit bekommt man die Gelegenheit, sich über alles Wichtige informieren zu lassen. Wenn neue und interessante Informationen eingetroffen sind, kann man dann die Seite aufrufen.

### **Windows-Server-Informationen**

Neben den Dokumenten-Management-System(DMS)-Funktionen von SharePoint sind die Listen eine weitere Stärke von SharePoint. Listen haben starke Ähnlichkeiten mit einer Excel-Tabelle oder einer Access/SQL-Server-Tabelle (s. Abb. 8).

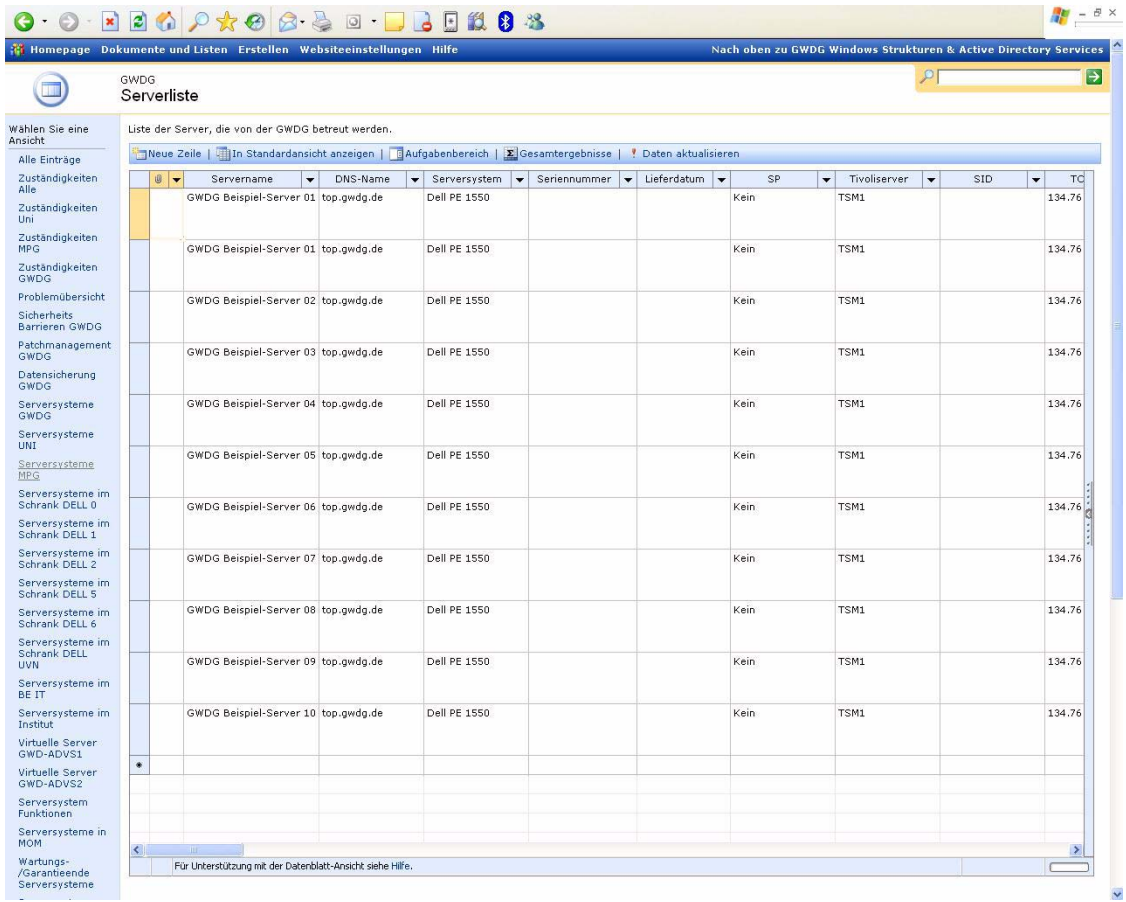

Mit diesen Vorraussetzungen ist hier eine komplette Datenbanktabellenerzeugung (s. Abb. 9)

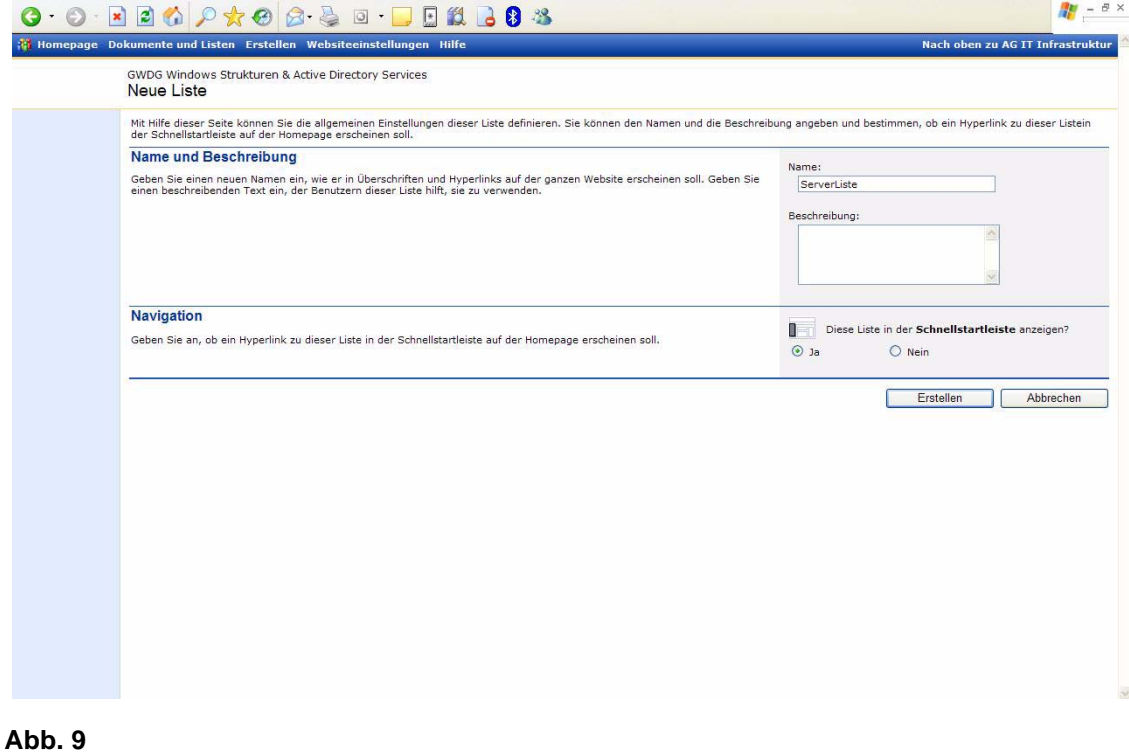

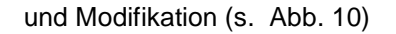

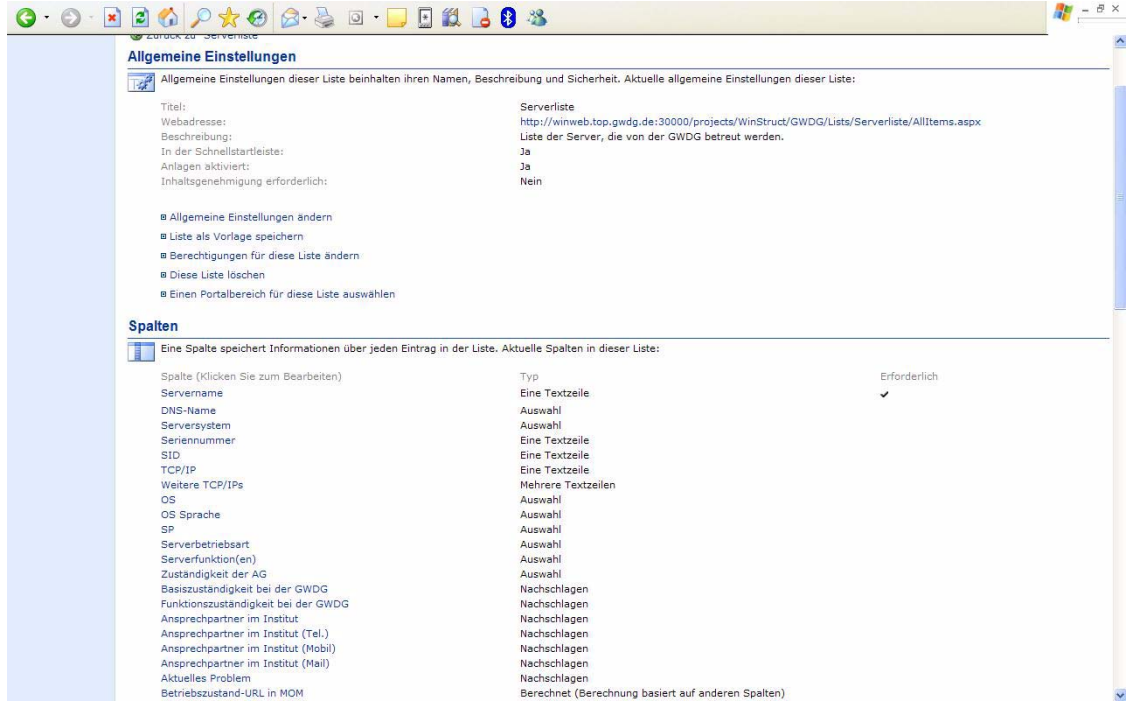

gegeben nebst Dateneingabe entweder per Browser (s. Abb. 11)

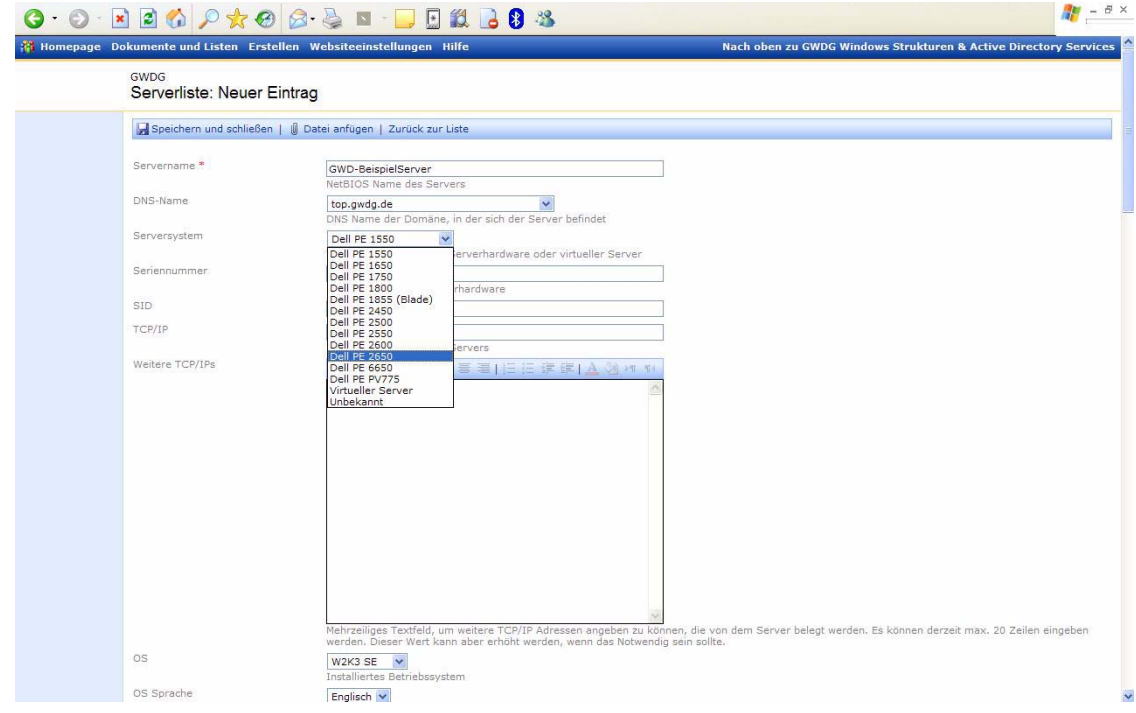

### **Abb. 11**

oder Excel 2003 (s. Abb. 12 und Abb. 13)/Access 2003.

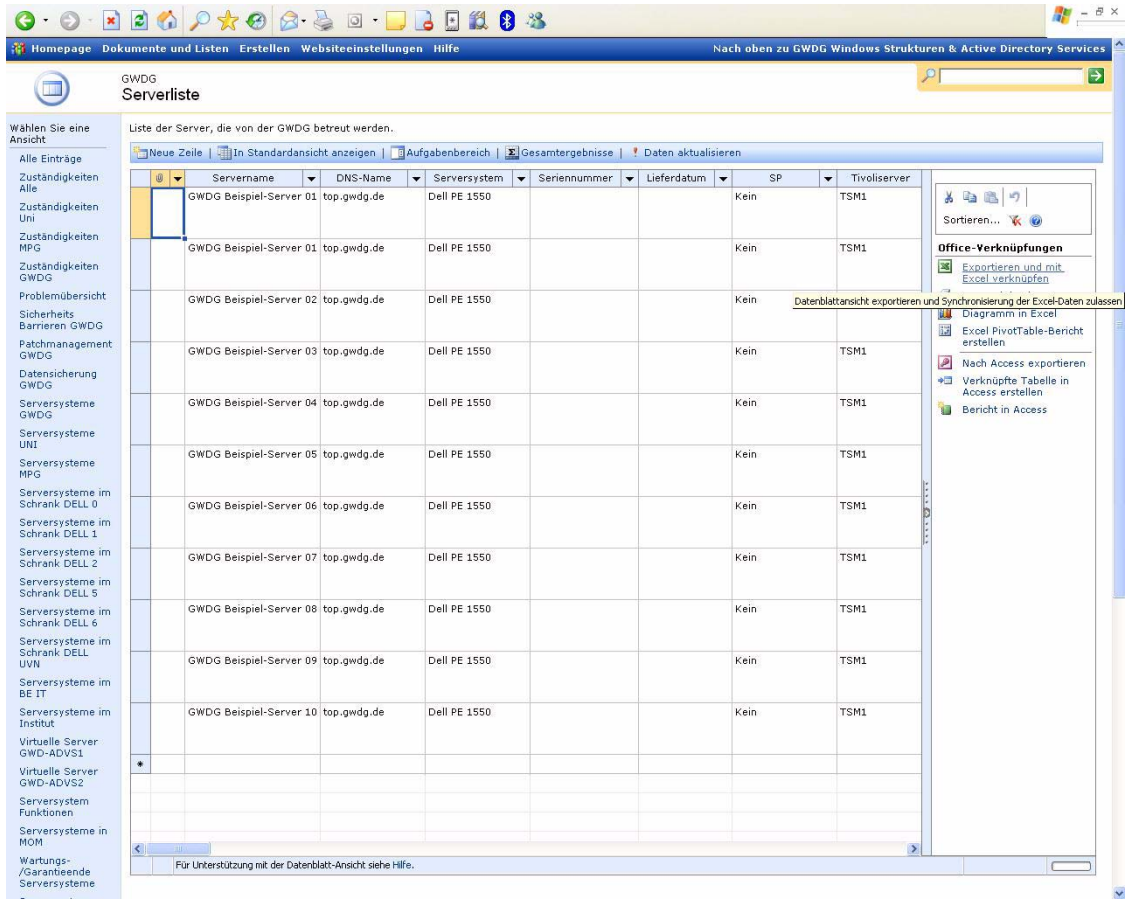

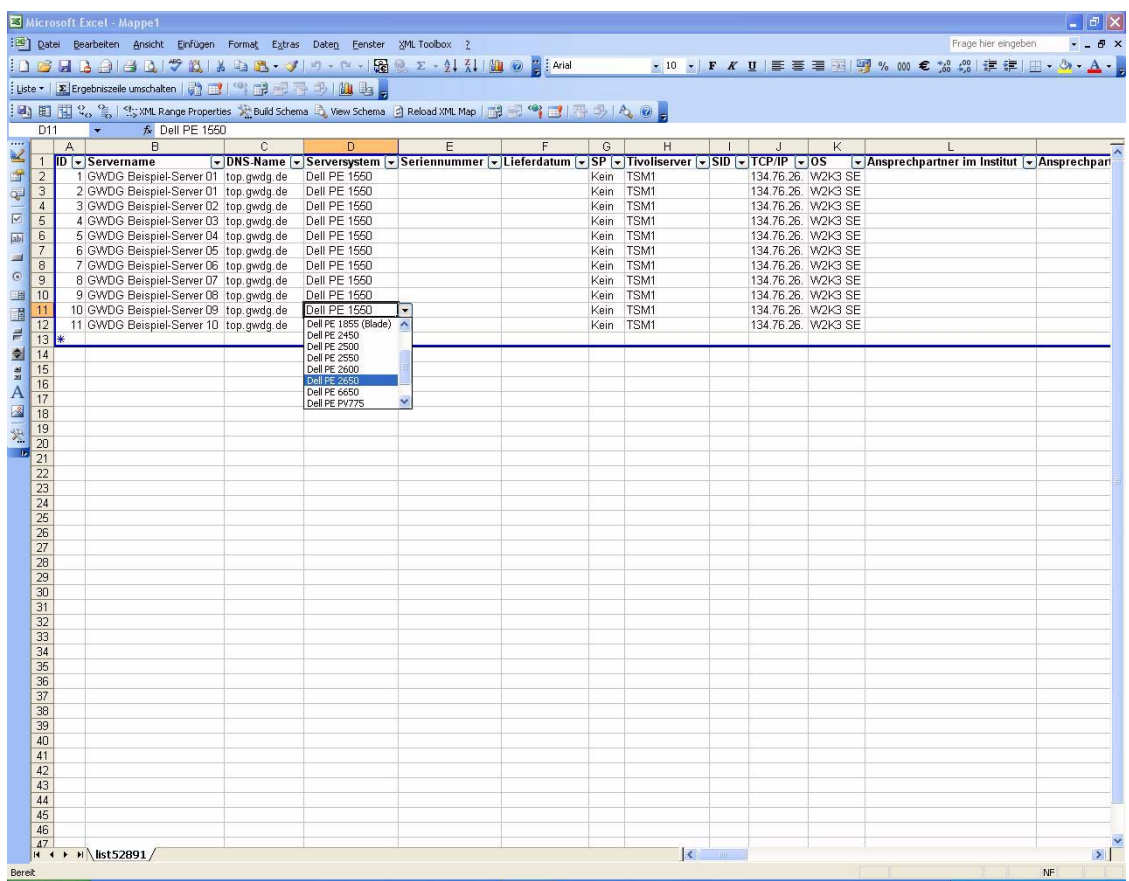

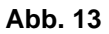

Um die nun so enstandene Datenflut einzudämmen, können Ansichten (analog zu Datenbankansichten in Access/SQL Server) per Browser erzeugt werden (s. Abb. 14).

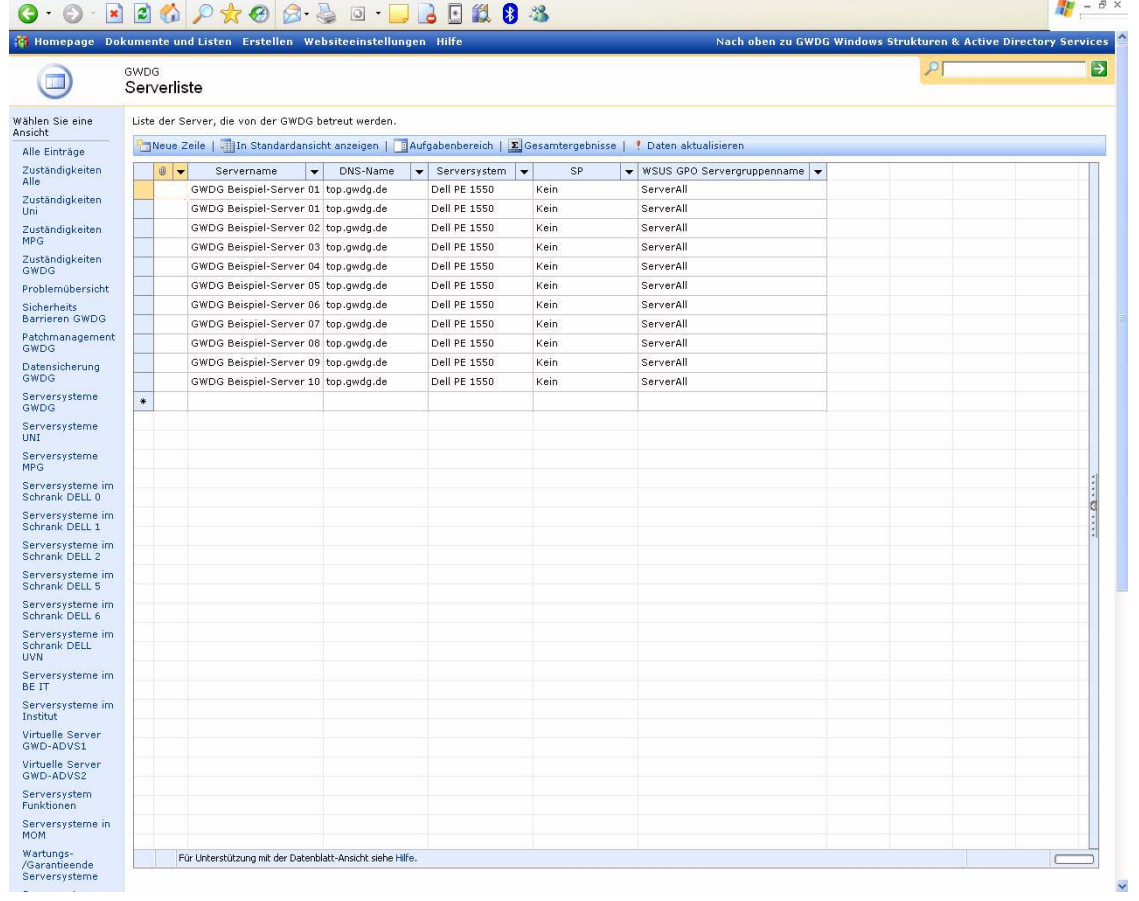

### **Abb. 14**

Auch können innerhalb der Ansichten Daten sowohl per Browser als auch in Excel/Access hinzugefügt, geändert und/oder gelöscht werden.

Somit erhalten die Windows-Systemadministratoren einen schnellen und informativen Überblick über die zu betreuenden Systeme, und Veränderungen können schnell dokumentiert werden.

### **6.4 Webbrowser-Kompatibilitätstest (Update)**

Bei den Webbrowsern sind, im Vergleich zum ersten Test, der in den GWDG-Nachrichten 9/2004 dargestellt ist, ein paar neue Einträge hinzugekommen; hier also das Update:

Windows:

- Netscape 8.0 -> erfolgreich
- Firefox ab 1.0 -> erfolgreich

Macintosh 10.4:

- Safari -> erfolgreich
- Firefox ab 1.0 -> erfolgreich

SuSE Linux:

- Mozilla ab 1.6 -> erfolgreich
- Firefox ab 1.0 -> erfolgreich

Die restlichen Informationen aus dem vorangegangenem Artikel gelten unverändert.

### **6.5 Zusammenfassung**

Mit der hier vorgestellten SharePoint-Infrastruktur erhalten sowohl die GWDG als auch Benutzerinstitute der Universität Göttingen und der Max-Planck-Gesellschaft die Möglichkeit, Informationen an einem Platz zentral vorzuhalten und mit vielen berechtigten Benutzern zu teilen, die ihrerseits die Informationen und Dokumente bei bestehender Berechtigung verändern können und diese Veränderungen dann sofort sichtbar werden. Somit ist es möglich, Informationen und Dokumente konsistent und bei Bedarf abrufbar zu halten.

### **6.6 Ansprechpartner**

Interessenten an den Microsoft-SharePoint-Produkten und -Technologien können sich mit Herrn Thorsten Hindermann (E-Mail: thinder@gwdg.de, Tel.: 0551 201-1837) in Verbindung setzen.

### **6.7 Relevante Links/Literatur**

Artikel "Microsoft-SharePoint-Produkte und -Portal-Technologien" in den GWDG-Nachrichten 9/2004:

**http://www.gwdg.de/GWDG-Nachrichten/ GN0409/gn0409\_03.html**

Windows Server 2003: Windows SharePoint Services (EN)

**http://www.microsoft.com/ windowsserver2003/technologies/ sharepoint/default.mspx** 

<span id="page-14-0"></span>**7. Neuer Kursraum bei der GWDG**

Pünktlich zum Ende der Sommerferien und damit auch der Sommerpause bei den GWDG-Kursen wurde am 25.08.2005 der neue Kursraum bei der GWDG in Betrieb genommen. Die vergangenen kursfreien Wochen wurden genutzt, um den bisherigen Kursraum, der sich im Raum S1-072 befand, in den benachbarten Raum S1-067 im Sockeluntergeschoss (SUG) des Turms 5 des Max-Planck-Instituts für biophysikalische Chemie zu verlegen. Damit ist der Raum dann, neben dem schon bekannten Zugang über die Eingangshalle der GWDG im Turm 6, auch sehr einfach über den Eingang des Turms 5 zu erreichen.

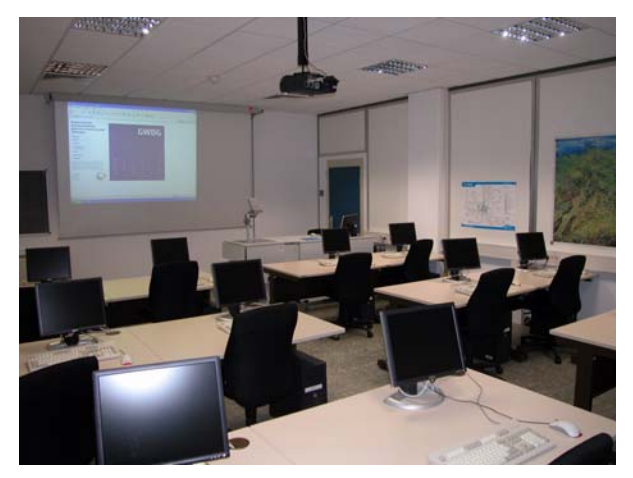

Der Umzug war nötig geworden, da der bisherige Kursraum, der sich umittelbar neben dem Maschinenraum der GWDG befand, dringend für die Erweiterung des Maschinenraums benötigt wurde. Von der technischen Seite her bietet er wegen seines vorhandenen Doppelbodens die besten Voraussetzungen dafür. Schon in den nächsten Wochen wird dort der neue Bandroboter aufgestellt, worüber dann in einer der nächsten Ausgaben der GWDG-Nachrichten berichtet werden soll, und der Aufbau weiterer Maschinen ist bereits in Planung. Mit der Erweiterung der Maschinenraumfläche um ca. ein Drittel werden für einen längeren Zeitraum genügend Kapazitäten für die zu erwartenden ständigen Microsoft SharePoint Products and Technologie Resource Kit (ISBN 0-7536-1881-X)

Microsoft Sharepoint Portal Server - Das Handbuch (ISBN 3-86063-183-7)

Microsoft Windows SharePoint Services - Das Handbuch (ISBN 3-86063-185-3)

Hindermann

Zuwächse bei den Rechenanlagen, insbesondere im Bereich des Betriebs von "externen" Rechen-Clustern (s. auch die GWDG-Nachrichten 4/2004) von Instituten der Universität Göttingen und der Max-Planck-Gesellschaft geschaffen.

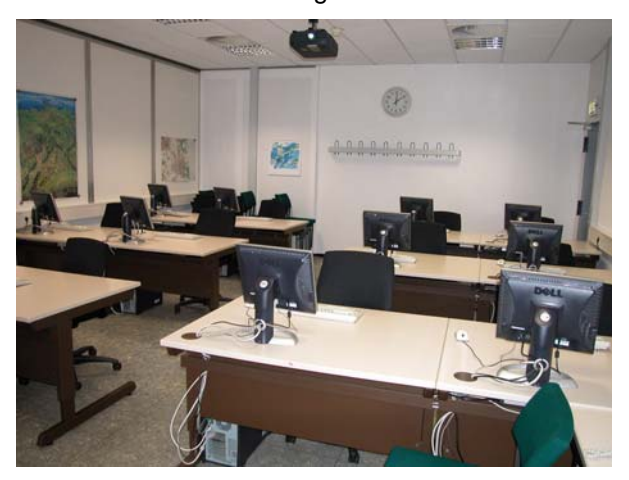

Die technische Ausstattung des neuen Kursraumes, insbesondere die PCs für die Kursteilnehmer und den Kurshalter, wurde weitgehend vom alten Kursraum übernommen. Die Zahl der Arbeitsplätze für die Kursteilnehmer musste wegen der geringeren Raumgröße zwar um drei Plätze auf nunmehr zwölf reduziert werden. Aber aus den Erfahrungen der vergangenen Jahre ist diese Platzzahl i. d. R. vollkommen ausreichend, insbesondere für Kurse mit Übungsteilen, die eine intensivere Betreuung durch den Kurshalter erfordern. Auf den PCs findet sich das schon seit mehreren Jahren erfolgreich eingesetzte VMware-Konzept (VM = virtuelle Maschine), das einen flexiblen Kursbetrieb mit den unterschiedlichsten Anforderungen auf relativ einfache Weise ermöglicht. Auch die Einbeziehung der Rechner in den Batchbetrieb bleibt weiterhin bestehen. Und schließlich befinden sich im neuen Kursraum auch wieder ein Videoprojektor, ein so genannter Beamer, sowie ein Overheadprojektor als Demonstrationstechnik für den Kurshalter.

### <span id="page-15-0"></span>8. Neuer Kurs "Sicherheit im Internet – Kurzeinführung für Anwender"

### **Sie benutzen das Internet?**

Dann haben Sie sicherlich auch schon von Viren und Würmern, vom Ausspähen von Kennwörtern und Kontonummern, von Überflutung mit unerwünschten Mails, von Hackereinbrüchen und anderen Gefahren im Internet gehört oder Auswirkungen schon am eigenen Computer erlebt.

Haben Sie jetzt Angst vor der Internet-Nutzung? Oder meinen Sie, dass Ihnen schon nichts passieren wird oder kann?

### **Beides wäre falsch!**

In einer Einführung in das Thema erklären wir Ihnen, welche Gefahren im Internet auf Sie lauern und welche Grundregeln Sie beachten müssen, damit Sie weitgehend sicher im Internet unterwegs sein können.

### **Referent:**

Dr. Holger Beck (IT-Sicherheitsbeauftragter der GWDG)

### **Termine und Orte:**

• Mo, 10.10.2005, 14.15 - 15.30 Uhr, ZHG 008, Platz der Göttinger Sieben 5

- Di, 22.11.2005, 10.30 11.45 Uhr, Großer Hörsaal HS I (MN27) der Chemischen Institute, Tammannstraße 4
- Di, 13.12.2005, 10.30 11.45 Uhr, Großer Hörsaal HS I (MN27) der Chemischen Institute, Tammannstraße 4
- Di, 17.01.2006, 14.15 15.30 Uhr, ZHG 009, Platz der Göttinger Sieben 5

Weitere Termine werden jeweils kurz vor Semesterbeginn im WWW und in den GWDG-Nachrichten bekannt gegeben.

### **Anmeldung:**

Eine Anmeldung ist nicht erforderlich.

### **Kosten:**

Die Teilnahme ist kostenlos.

### **Teilnahmebescheinigung:**

Es wird keine Teilnahmebescheinigung ausgestellt. **Beck** 

### <span id="page-15-1"></span>**9. Kurse des Rechenzentrums**

### **9.1 Allgemeine Informationen zum Kursangebot der GWDG**

### **9.1.1 Teilnehmerkreis**

Das Kursangebot der GWDG richtet sich an die Mitarbeiterinnen und Mitarbeiter aus den Instituten der Universität Göttingen und der Max-Planck-Gesellschaft sowie aus anderen wissenschaftlichen Einrichtungen, die zum erweiterten Benutzerkreis der GWDG gehören. Eine Benutzerkennung für die Rechenanlagen der GWDG ist nicht erforderlich.

### **9.1.2 Anmeldung**

Anmeldungen können schriftlich per Brief oder per Fax unter der Nummer 0551 201-2150 an die

GWDG Kursanmeldung Postfach 2841 37018 Göttingen

oder per E-Mail an die Adresse auftrag@gwdg.de mit der Subject-Angabe "Kursanmeldung" erfolgen. Für die schriftliche Anmeldung steht unter

**http://www.gwdg.de/service/nutzung/ antragsformulare/kursanmeldung.pdf** ein Formular zur Verfügung. Telefonische Anmeldungen können wegen der Einbeziehung der Kurse in die interne Kosten- und Leistungsrechnung der GWDG nicht angenommen werden. Aus diesem Grund können Anmeldungen auch nur durch den Gruppenmanager - eine der GWDG vom zugehörigen Institut bekannt gegebene und dazu authorisierte Person - oder Geschäftsführenden Direktor des Instituts vorgenommen werden. Die Anmeldefrist endet jeweils 7 Tage vor Kursbeginn. Sollten nach dem Anmeldeschluss noch Teilnehmerplätze frei sein, sind auch noch kurzfristige Anmeldungen in Absprache mit dem Dispatcher (Tel.: 0551 201- 1523, E-Mail: auftrag@gwdg.de) möglich. Eine Anmeldebestätigung wird nur an auswärtige Institute oder auf besonderen Wunsch zugesendet. Falls eine Anmeldung wegen Überbelegung des Kurses nicht berücksichtigt werden kann, erfolgt eine Benachrichtigung.

### **9.1.3 Kosten bzw. Gebühren**

Die Kurse sind - wie die meisten anderen Leistungen der GWDG - in das interne Kosten- und Leistungsrechnungssystem der GWDG einbezogen. Die bei den Kursen angegebenen Arbeitseinheiten (AE) werden vom jeweiligen Institutskontingent abgezogen. Für die Institute der Universität Göttingen und der Max-Planck-Gesellschaft erfolgt keine Abrechnung in EUR.

### **9.1.4 Rücktritt und Kursausfall**

Absagen durch die Teilnehmer oder die zugehörigen Gruppenmanager bzw. Geschäftsführenden Direktoren können bis zu 8 Tagen vor Kursbeginn erfolgen. Bei späteren Absagen durch die Teilnehmer oder die zugehörigen Gruppenmanager bzw. Geschäftsführenden Direktoren werden die für die Kurse berechneten Arbeitseinheiten vom jeweiligen Institutskontingent abgebucht. Sollte ein Kurs aus irgendwelchen Gründen, zu denen auch die Unterschreitung der Mindestteilnehmerzahl bei Anmeldeschluss sowie die kurzfristige Erkrankung des Kurshalters gehören, abgesagt werden müssen, so werden wir versuchen, dies den betroffenen Personen rechtzeitig mitzuteilen. Daher sollte bei der Anmeldung auf möglichst vollständige Adressangaben inkl. Telefonnummer und E-Mail-Adresse geachtet werden. Die Berechnung der Arbeitseinheiten entfällt in diesen Fällen selbstverständlich. Weitergehende Ansprüche können jedoch nicht anerkannt werden.

### **9.1.5 Kursorte**

Die meisten Kurse finden in Räumen der GWDG oder des Max-Planck-Instituts für biophysikalische Chemie statt. Der Kursraum und der Vortragsraum der GWDG befinden sich im Turm 6, UG des Max-Planck-Instituts für biophysikalische Chemie, Am

Fassberg, 37077 Göttingen, der Große Seminarraum im Allgemeinen Institutsgebäude dieses Instituts. Die Wegbeschreibung zur GWDG bzw. zum Max-Planck-Institut für biophysikalische Chemie sowie der Lageplan sind im WWW unter dem URL

```
http://www.gwdg.de/
gwdg/standort/lageplan
```
zu finden. Der gemeinsame Schulungsraum von GWDG und SUB befindet sich im Untergeschoss der Niedersächsischen Staats- und Universitätsbibliothek, Platz der Göttinger Sieben 1, 37073 Göttingen.

### **9.1.6 Ausführliche und aktuelle Informationen**

Ausführliche Informationen zu den Kursen, insbesondere zu den Kursinhalten und Räumen, sowie aktuelle kurzfristige Informationen zum Status der Kurse sind im WWW unter dem URL

#### **http://www.gwdg.de/service/kurse**

zu finden. Anfragen zu den Kursen können an den Dispatcher per Telefon unter der Nummer 0551 201-1524 oder per E-Mail an die Adresse auftrag@gwdg.de gerichtet werden. Zweimal jährlich wird ein Katalog mit dem aktuellen GWDG-Kursprogramm versendet. Interessenten, die in den Verteiler aufgenommen werden möchten, können dies per E-Mail an die Adresse gwdg@gwdg.de mitteilen.

### **9.2 Kurse von Oktober bis Dezember 2005 in thematischer Übersicht**

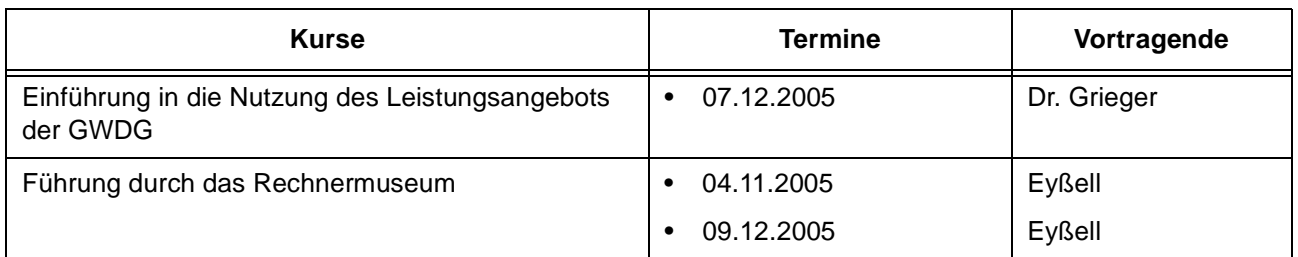

### **EDV-Grundlagen und Sonstiges**

#### **Betriebssysteme**

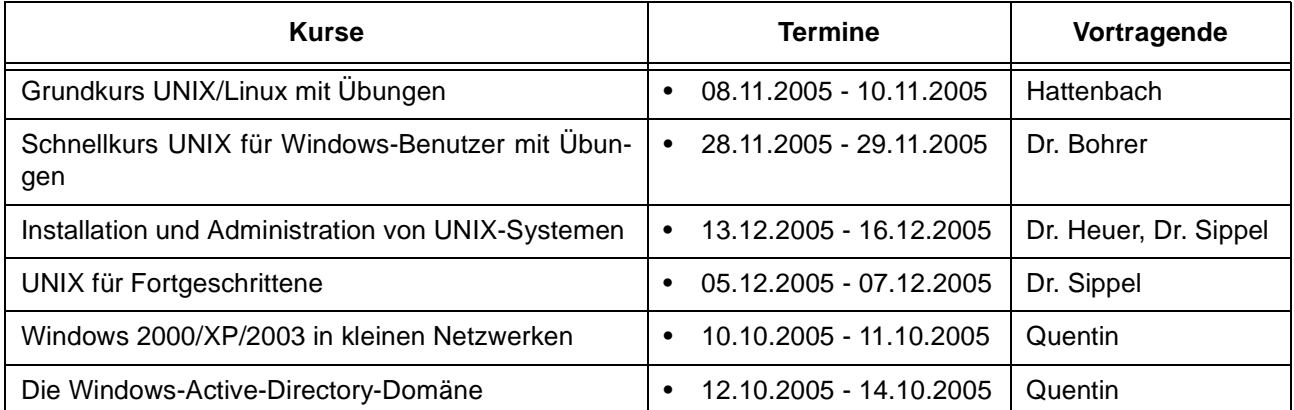

### **Netze / Internet**

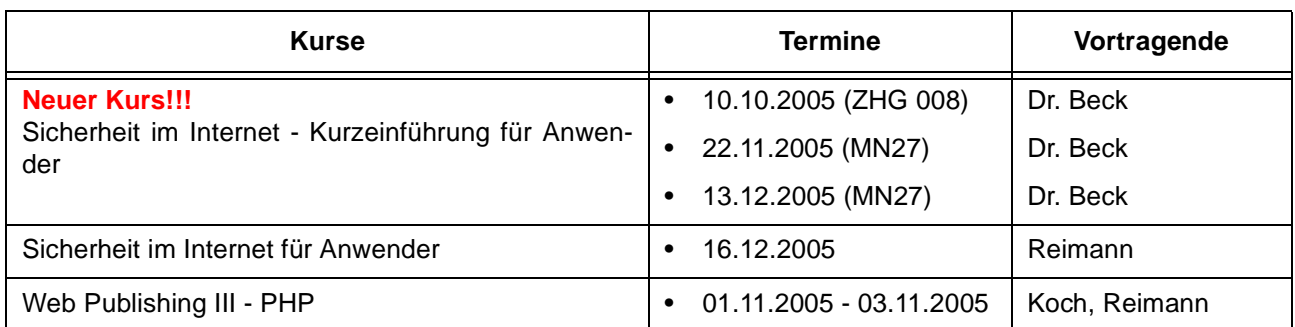

### **Grafische Datenverarbeitung**

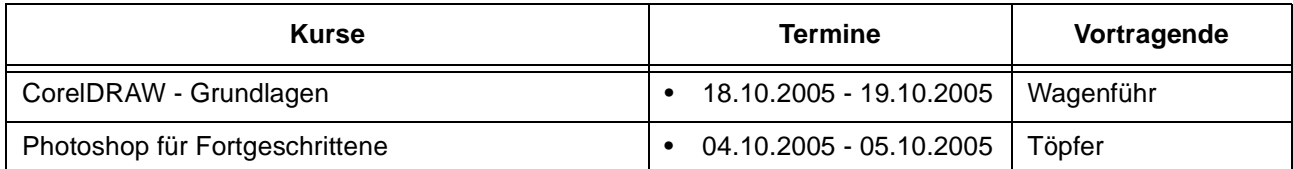

### **Sonstige Anwendungssoftware**

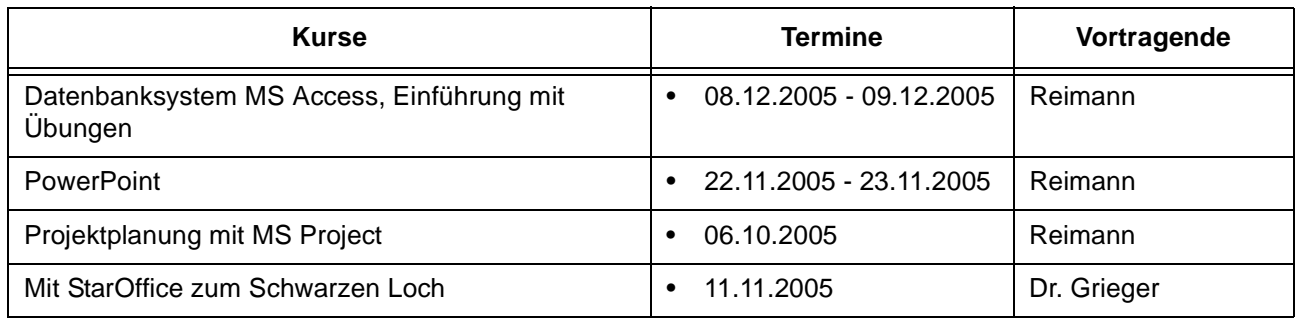

### **Programmiersprachen**

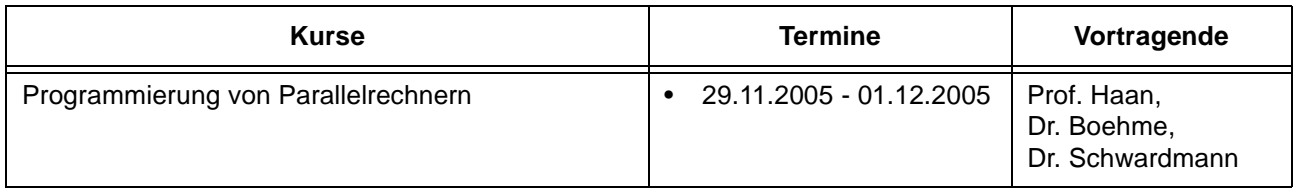

### **9.3 Kurse von Oktober bis Dezember 2005 in chronologischer Übersicht**

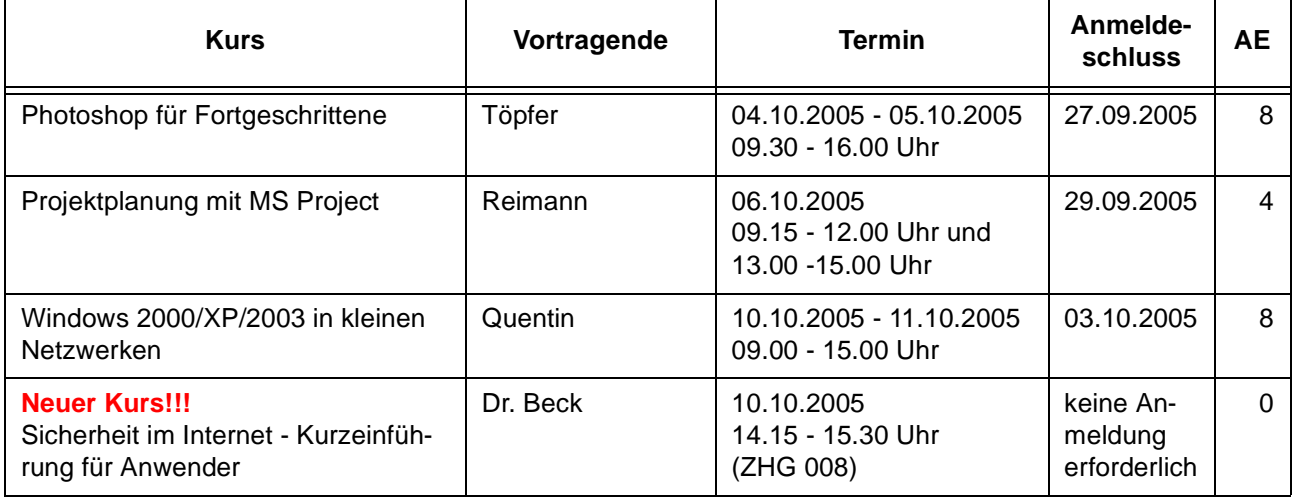

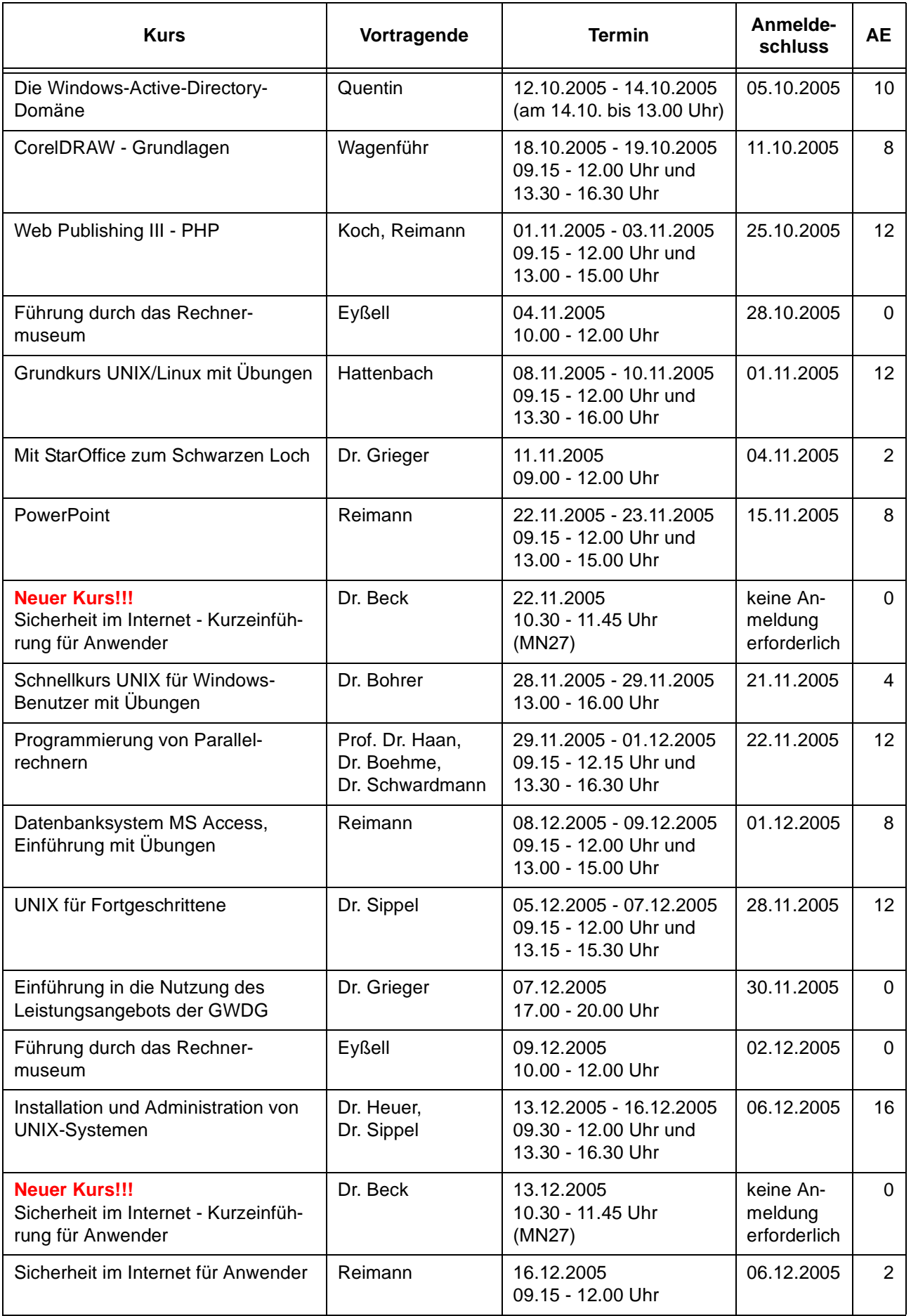

# <span id="page-19-0"></span>**10. Betriebsstatistik August 2005**

# **10.1 Nutzung der Rechenanlagen 10.2 Betriebsunterbrechungen**

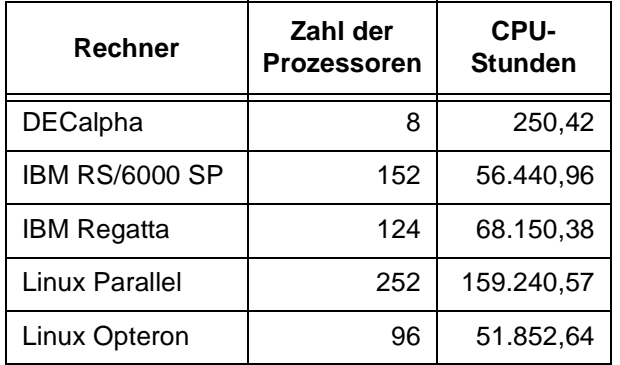

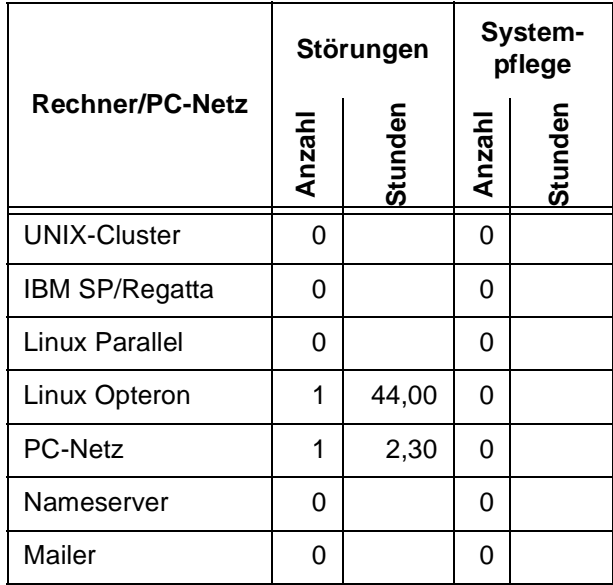

## <span id="page-19-1"></span>**11. Autoren dieser Ausgabe**

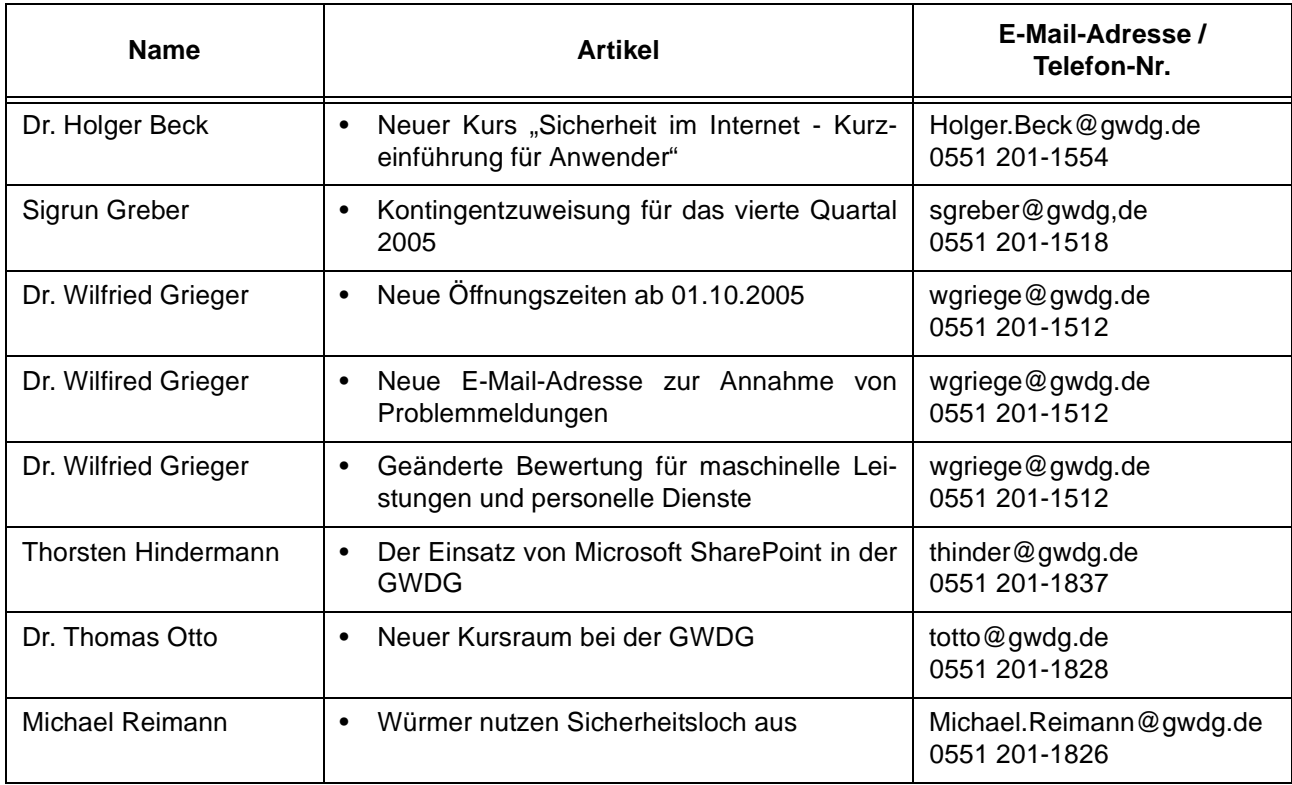